# **Additional 16 call pushbuttons panel**

## **322032**

## **Description**

D45 System additional 16 pushbuttons panel. Equipped with 16 backlighted call pushbuttons and possibility to direct call to the porter switchboard. Setup key functions via programming,phisical configurators insertion or through the dedicated software supplied with the product. Flush mounting installation with dedicated box (supplied with the product).

## **Related items**

322030 10 pushbuttons colour video entrance panel

## **Technical data**

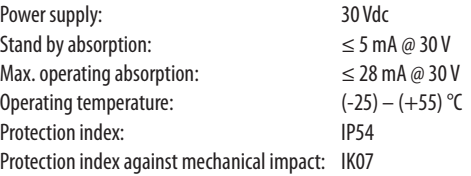

Front view

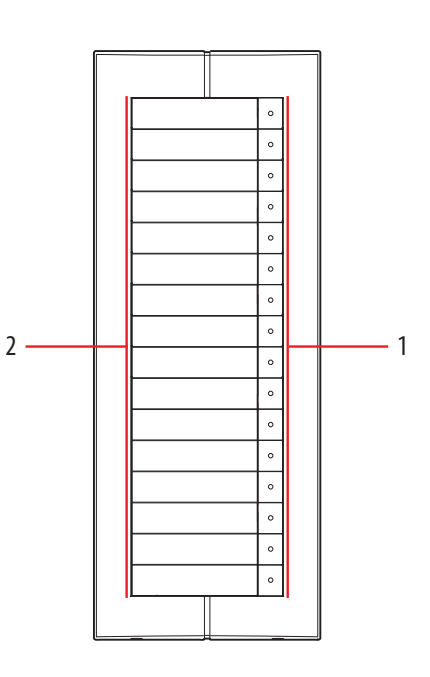

Rear view

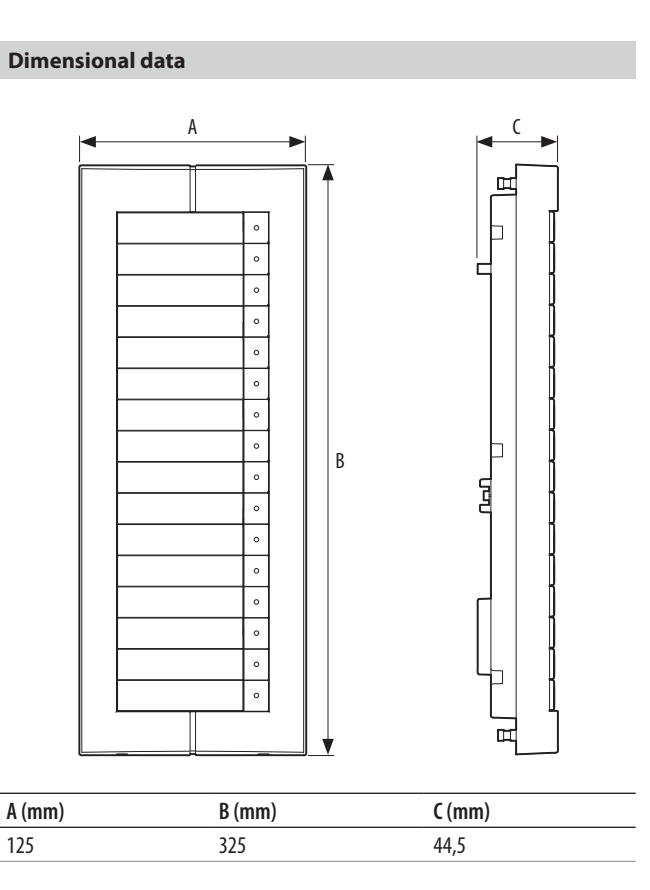

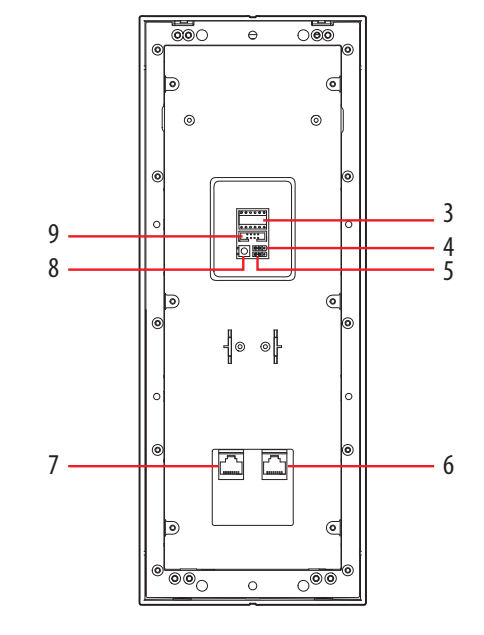

## **Legend**

- **1.** Call pushbuttons
- **2.** Backlighted nameplates
- **3.** Configurators socket
- **4.** Mode jumper socket
- **5.** Status jumper socket
- **6.** RJ45 main entrance panel connection
- **7.** RJ45 additional pushbuttons panel connection
- **8.** Room number reset pushbutton
- **9.** ISP : device software upgrade connector

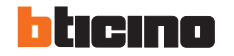

BT00767-a-EN 03/06/2013

## **Additional pushbuttons panel status setting**

Pushbuttons panel have two status, one is work status, another is setting status. In **work status**, pushbuttons panel can call internal unit and work with internal unit. Pushbuttons panel usually is in this status.

In **setting status**, can't call and work with internal unit,but can set room number or SCS address of corresponding pushbutton.

After finished set, exit setting status by jumper insertion (NA).

By inserting jumper (NA), pushbuttons panel is in work status. By inserting jumper (CF), pushbuttons panel is in setting status.

#### **Call mode**

D45 system have two call modalities, one is **room number mode**, another is **SCS address mode** (direct call mode). In room number mode, internal unit can be set according to the room number; visitor type room number in entrance panel to call resident. **Factory default is in room number mode.**

In SCS address mode (direct call mode),internal unit can be set according to SCS address. Visitor just type SCS address to call resident, for example just type 1.

For pushbuttons panel, must be defined each pushbutton math a room number or SCS address.

## **Configuration**

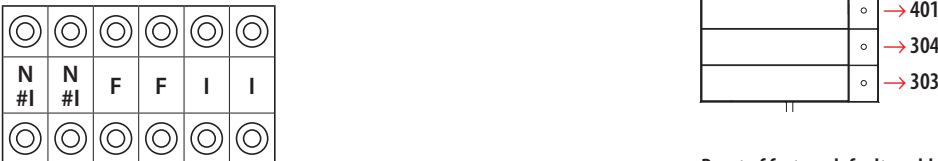

#### **Configuration define in setting status** as for below table:

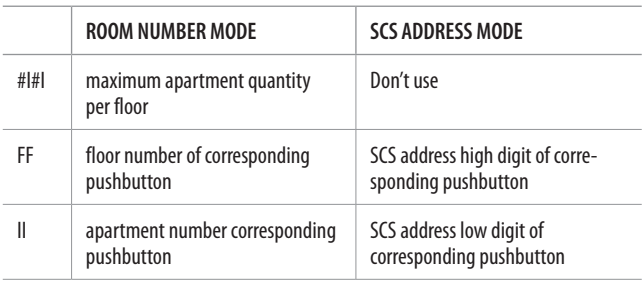

#### **Configuration define in work status** as for below table:

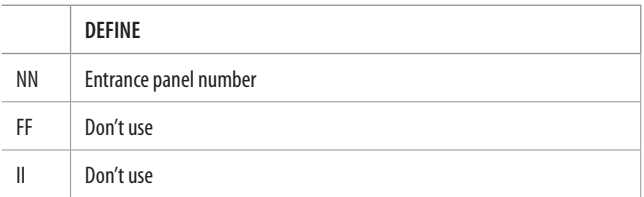

#### **Two different configuration ways available :**

Configuration by inserting phisical configurators - **WAY 1** Configuration by using SF2 software and PC connection - **WAY 2**

**Configuration settings by inserting physical resistor configuration - WAY 1:**

Factory default is room number. See pushbutton corresponding room number as follows:

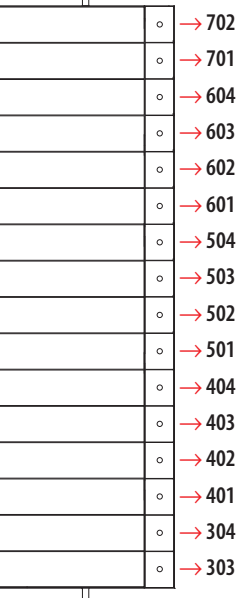

#### **Reset of factory default pushbutton correspondance:**

device in stand by status - press and mantain for about 6 seconds the key  $\Box$  located on the back of the entrance panel until one long tone is heard. This indicates that the reset has been successfully completed.

### **Setting of additional pushbuttons panel number:**

Jumper select (NA) enter in work status - insering the jumper between (NA pins), NN configurators indicates the additional pushbuttons panel number (range from 01 to 80).

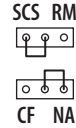

#### **Example - set the additional pushbuttons panel number as 03:**

while additional pushbuttons panel power supply is OFF, insert a jumper between NA pins, put configurators 03 in NN sockets. Then put power supply ON, the entrance panel will save the 03 number.

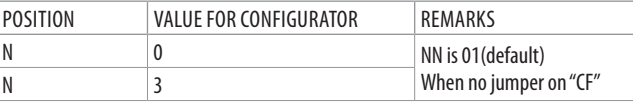

**NOTE (A)** : phisical configurator insertion has higher priority. If NO configurator inserted, the device number is the last value we got by configurators or by SF2 software. Default number is 01.

**NOTE (B)** : the additional pushbuttons panel number MUST BE the same as for the associated main entrance panel.

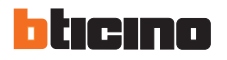

BT00767-a-EN 03/06/2013

## **Configuration**

## **Setting of ROOM NUMBER or SCS ADDRESS for each pushbutton**

#### **Room mode number**

First select (CF) entering setting status, than select (RM) entering room number mode, insert configurators, last press the pushbutton which you want to set in the front of the panel until a long tone be heard. A long tone will indicates that room number has been successfully completed.

Repeat configurators insertion to set all room number corresponding pushbutton. After finished to set all room number, jumper must select (NA) to exit setting status.

## **Example - set the 1st. right pushbutton as 203 - number of aparments per floor = 06 :**

- jumper select (CF) enter setting status, jumper select (RM) enter room number mode - insert configurators 02 in FF sockets and configurators 03 in II sockets and insert configurators 06 in #I #I

- press the 1st. pushbutton left on the front of the panel. A long tone indicates setting well done. If you heard three short tones it means that setting is wrong. (We cannot set FF and II as 00).

- repeat this setting sequence for all pushbuttons. At the end, insert a jumper between (NA pins). The setting procedure is finished.

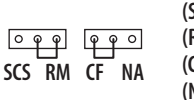

**(SCS)** - SCS address mode **(RM)** - Room number mode **(CF)** - Setting status **(NA)** - Work status

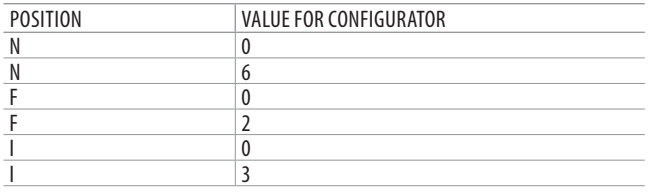

#### **SCS address mode (direct call mode)**

First, jumper select (CF) entering setting status, than jumper select (SCS) entering SCS address mode. Insert configurators, last press the pushbutton which you want to set in the front of panel until a long tone be heard. A long tone will indicates SCS address has been successfully completed.

Repeat configurators insertion to set all SCS address corresponding pushbutton. After finished to set all SCS address, jumper must select (NA) to exit setting status.

#### **Example - set the 1st. right pushbutton as 0123:**

- jumper select (CF) enter setting status, jumper select (CF) enter SCS address mode - insert configurators 0123 in FFII sockets

- press the 1st. pushbutton left on the front of the panel. A long tone indicates setting well done. If you heard three short tones it means that setting is wrong. (Max. SCS configuration address is 4000).

- repeat this setting sequence for all pushbuttons. At the end, insert a jumper between (NA pins). The setting procedure is finished.

#### **Setting of porter switchboard call :**

same procedure as for the SCS address mode setting but porter switchboard address is fixed to 4000. Means that FFII must be set as 4000.

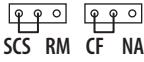

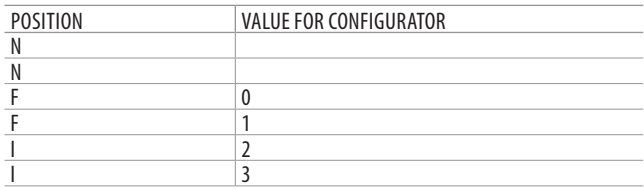

### **Configuration by using SF2 Software and PC connection- WAY 2 :**

This is the enhanced way to download the device configuration to additional pushbuttons panel previously created by using SF2 configuration software and a personal computer. To transfer use the configuration hardware tool 323020 serial interface

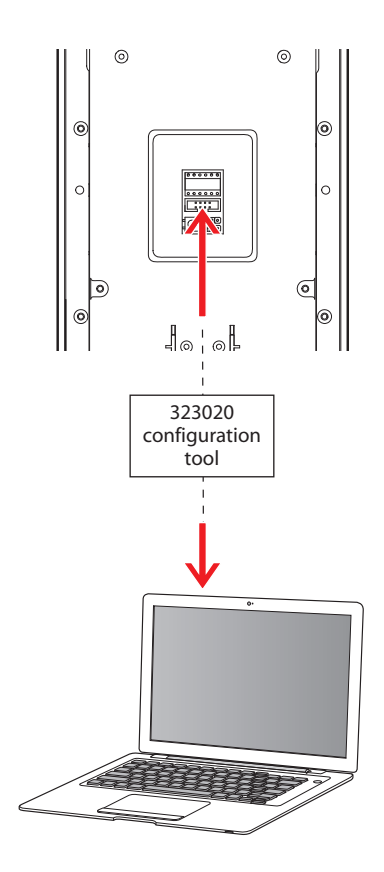

**WARNING : to ensure that the communication is successful, additional pushbuttons panel must be powered and NOT phisically configured.**

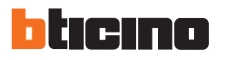

BT00767-a-EN 03/06/2013